XIƏOMI Curved Gaming Monitor 30" Užívateľská príručka

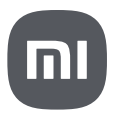

# Obsah

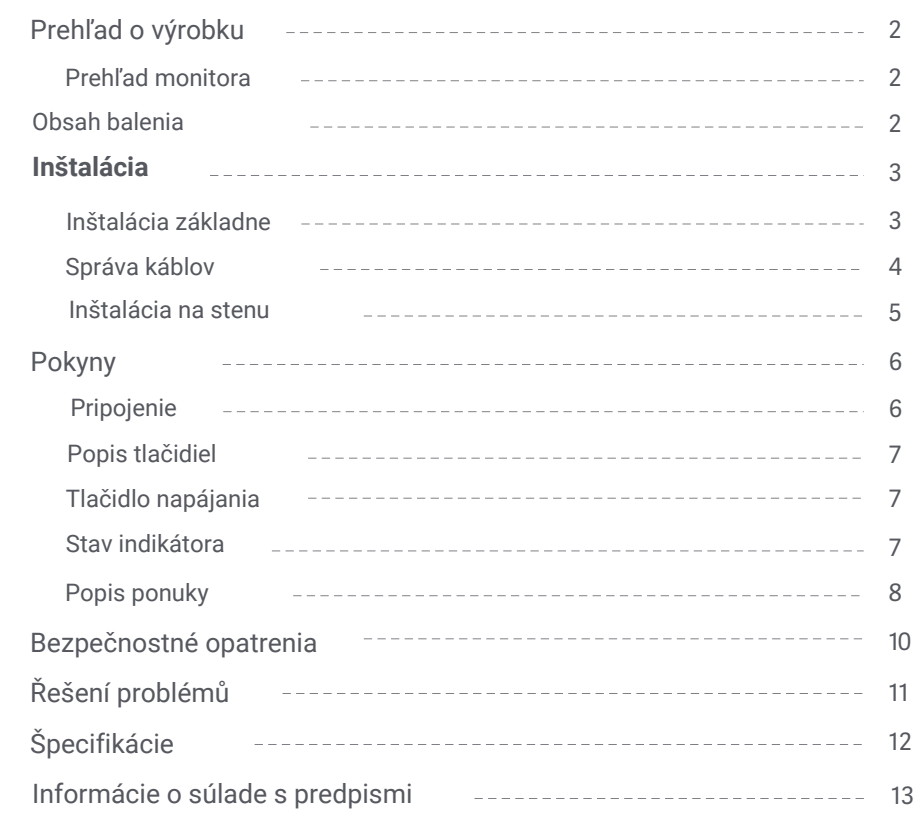

## Prehľad monitora

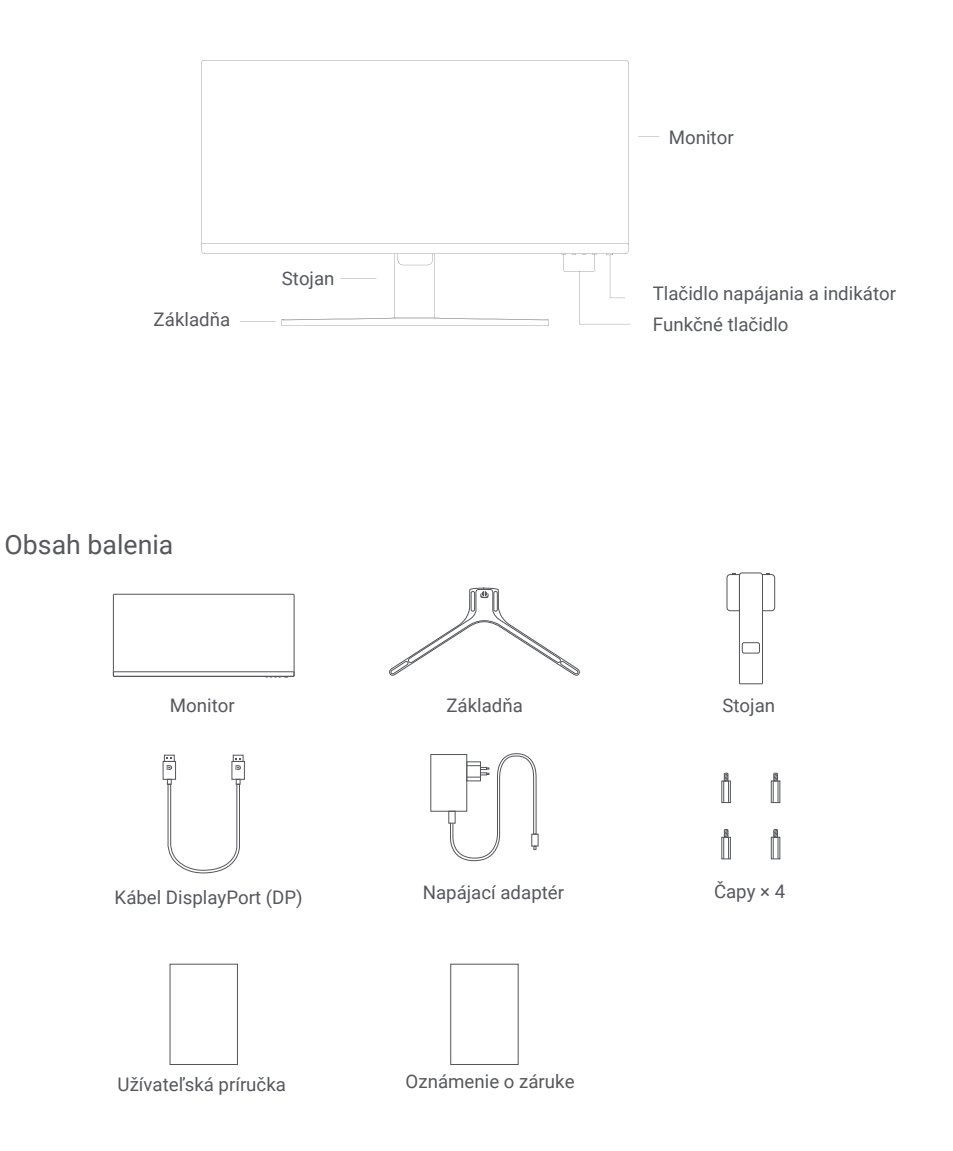

## Inštalácia základne

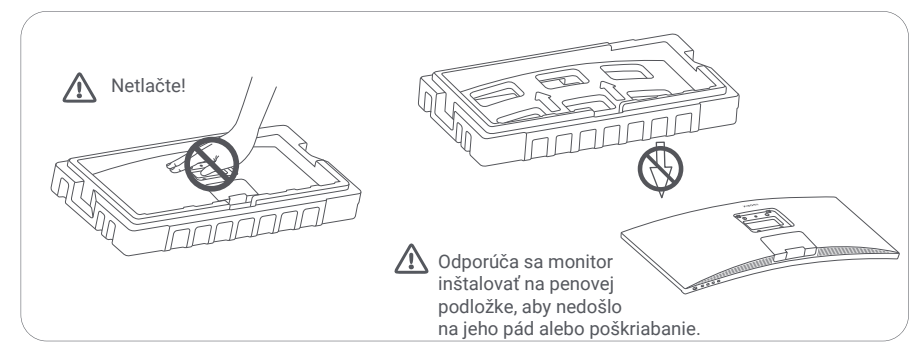

1. Rozbaľte škatuľu, potom vyberte zo škatule monitor spolu s ochrannou penou a položte ich na stabilný povrch. 2. Nasaďte stojan na základňu a upevnite ho pomocou skrutky zo spodnej strany základne.

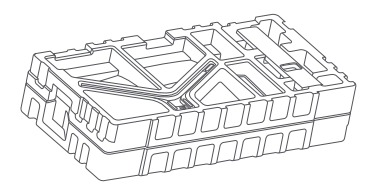

3. Odstráňte vrchnú penovú vrstvu a plastové vrecko, aby ste odkryli montážny otvor na zadnej strane monitora.

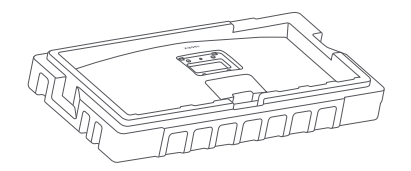

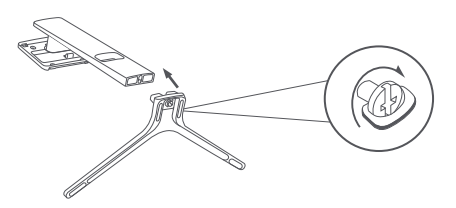

4. Nasaďte stojan na montážny otvor, kým nezapadne na svoje miesto. Skúste stojanom jemne zatriasť, aby ste sa uistili, že je bezpečne nainštalovaný. Poznámka: Stlačením tlačidla pre rýchle uvoľnenie stojan zložíte.

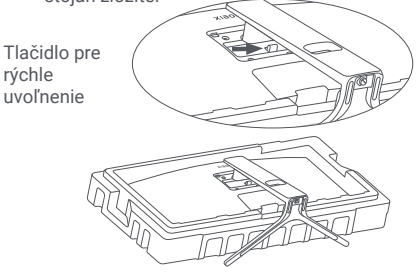

Upozornenie: Aby ste znížili riziko náhodného pádu monitora, uistite sa, že je stojan správne nainštalovaný.

5. Oboma rukami opatrne vyberte zostavený monitor a umiestnite ho na plochý a stabilný povrch.

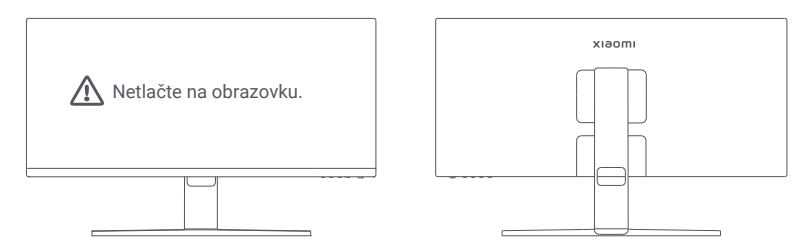

UPOZORNENIE: Aby ste predišli poškodeniu obrazovky, dávajte pozor, aby ste pri jej manipulácii na LCD obrazovku netlačili.

#### Správa káblov

Zložte kryt pre správu káblov, potom pretiahnite napájací kábel a kábel otvorom v stojane a pripojte ich k monitoru. Kryt pre správu káblov nainštalujte späť na monitor.

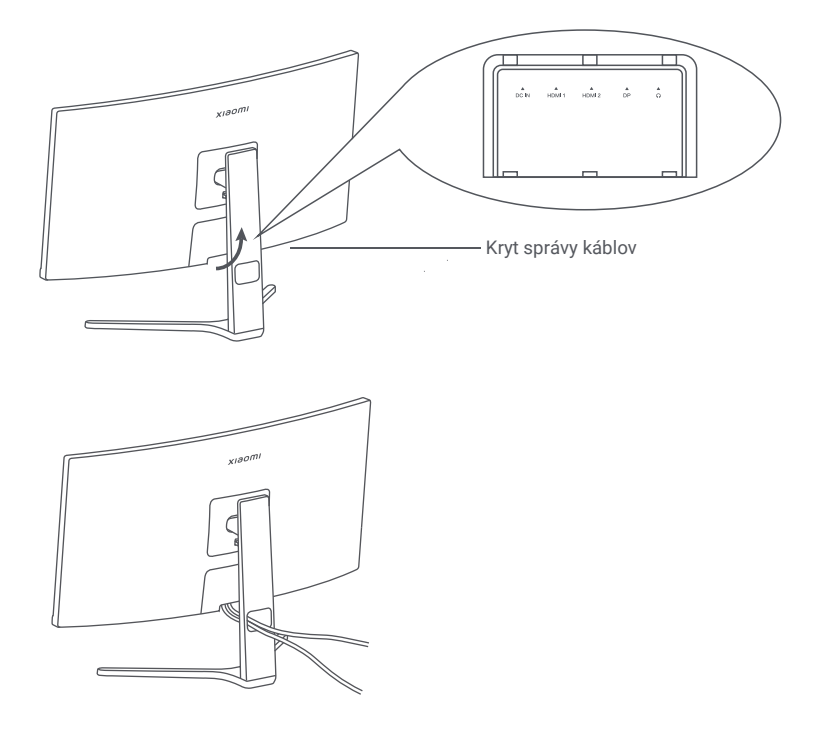

## Inštalácia na stenu

1. Stlačte tlačidlo pre rýchle uvoľnenie a zložte stojan.

Tlačidlo pre rýchle uvoľnenie

2. Vložte štyri čapy do zadnej časti monitora na vyznačené miesta a potom sa riaďte pokynmi

k montážnej sade na stenu (predáva sa samostatne) a namontujte ho na čapy.

Poznámka: Kompatibilná montážna súprava na stenu musí mať montážne otvory vzoru VESA vzdialené od seba vertikálne a horizontálne 75 × 75 mm.

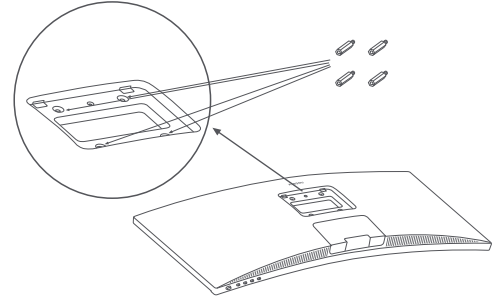

3. Pri montáži monitora sa riaďte pokynmi k montážnej sade na stenu. Počas montáže netlačte na obrazovku, aby nedošlo k jej poškodeniu.

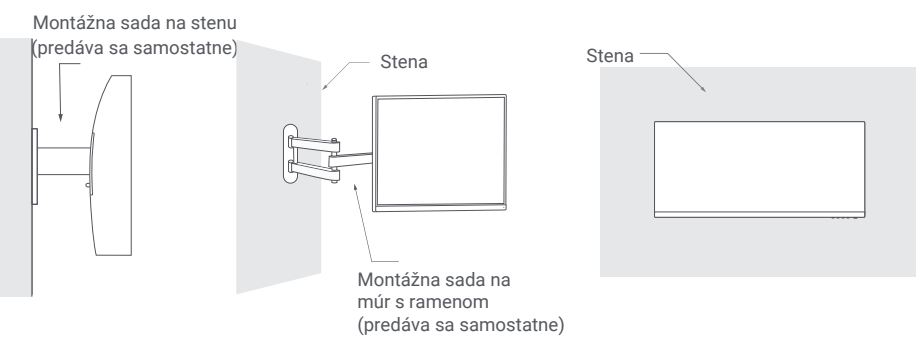

UPOZORNENIE: Aby ste znížili riziko pádu, nainštalujte správne držiak na stenu a zaistite monitor tak, aby nedošlo k zraneniu alebo poškodeniu. Na hornú časť držiaka nič neklaďte ani naň nič nevešajte. Odporúčaná výška držiaka nesmie presiahnuť dva metre.

## Pokyny

#### Pripojenie

- Pripojenie kábla DP. Kábel DP slúži iba na prenos dát alebo signálov cez port DP.
	- a. Skontrolujte, či sú monitor aj počítač vypnuté.

b. Pripojte jeden koniec kábla DP k portu DP počítača a druhý koniec k portu DP monitora. Poznámka: Maximálne rozlíšenie portu DP (DP 1.2) je 2560 × 1080 a maximálna obnovovacia frekvencia je 200 Hz.

- Pripojenie kábla HDMI. Kábel HDMI slúži iba na prenos dát alebo signálov cez port HDMI. Predáva sa samostatne.
	- a. Skontrolujte, či sú monitor aj počítač vypnuté.
	- b. Pripojte jeden koniec kábla HDMI k portu HDMI počítača a druhý koniec k portu HDMI monitora.

Poznámka: Vzhľadom na podrobnú klasifikáciu certifikačného štandardu HDMI sa HDMI 2.1 delí na protokol TMDS (jeho šírka pásma zodpovedá šírke pásma HDMI 2.0) a protokol FRL. Port HDMI 2.1 monitora podporuje protokol TMDS. Maximálne rozlíšenie portu HDMI 2.1 je 2560 x 1080 a maximálna obnovovacia frekvencia je 180 Hz. Maximálne rozlíšenie portu HDMI 1.4 je 2560 × 1080 a maximálna obnovovacia frekvencia je 75 Hz. Pri použití tohto portu nie je možné povoliť funkciu FreeSync Premium.

- Pripojte slúchadlá alebo iné externé audiozariadenia kompatibilné 3,5 mm konektorom do portu audiovýstupu monitora. Poznámka: Audio port slúži iba na prenos zvukových dát.
- Zapojte napájacie šnúry počítača a monitora do elektrickej zásuvky.

 $\sqrt{\cdot}$ Poznámka: Ak je kábel napájacieho adaptéra alebo kábel DP poškodený, musí byť nahradený originálnym káblom zakúpeným u výrobcu alebo v popredajnom servise.

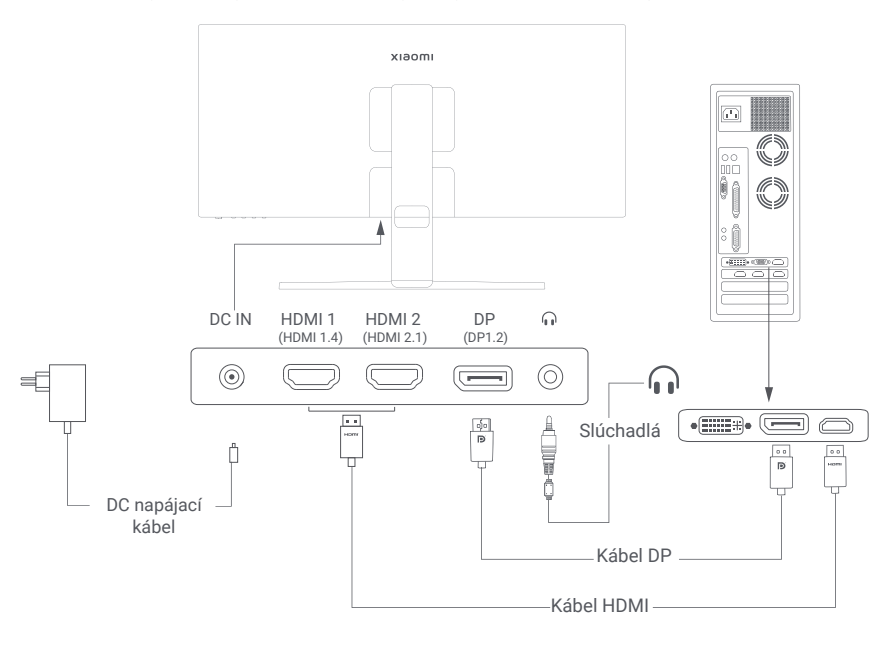

## Popis tlačidiel

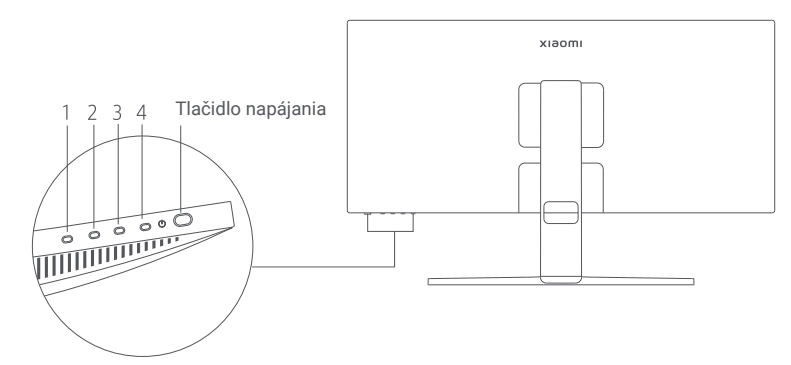

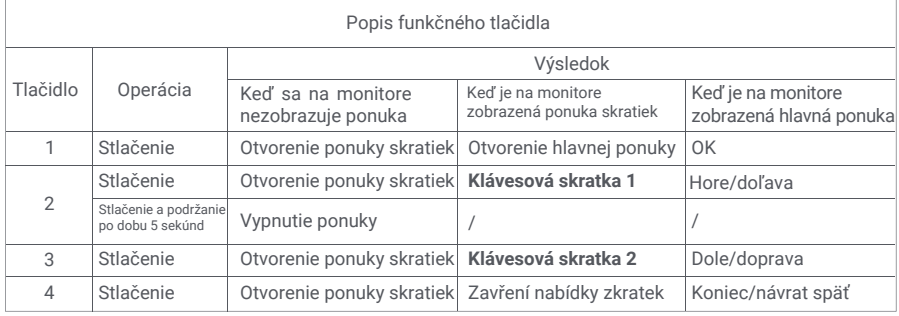

Poznámka: Hneď ako je ponuka vypnutá, monitor už nereaguje na užívateľské operácie.

Zobrazí sa správa informujúca o zablokovaní zobrazenia na obrazovke (OSD).

Stlačením a podržaním ľubovoľného tlačidla po dobu 5 sekúnd ponuku aktivujete a OSD odomknete.

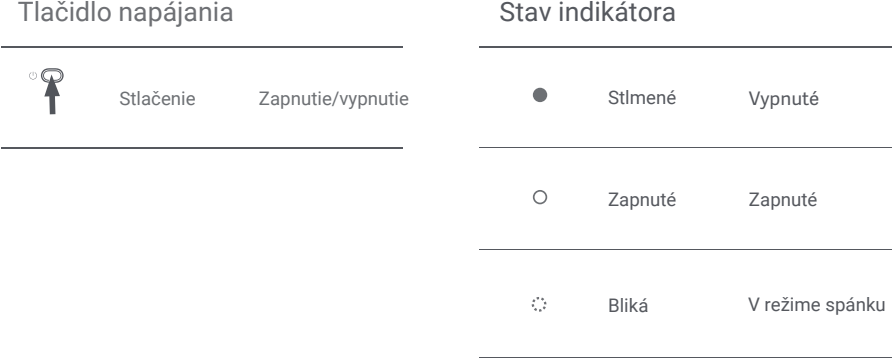

### Popis ponuky

Popis klávesových skratiek

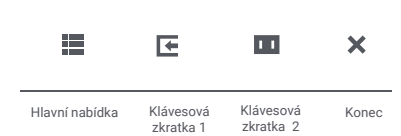

Ikona a popis hlavnej ponuky

- Ak sa ponuka nezobrazuje, stlačte ľubovoľné funkčné tlačidlo pre vstup do ponuky skratiek.
- Stlačte zodpovedajúce funkčné tlačidlo pod každou položkou ponuky skratiek, aby ste prešli k príslušnej voľbe.
- Funkciu skratky môžete nastaviť pomocou **Hlavná ponuka > Nastavenia > Klávesová skratka > Klávesová skratka 1 / Klávesová skratka 2**. Štandardne predstavuje klávesová skratka 1 nastavenie zdroja vstupu a klávesová skratka 2 nastavenia **inteligentného režimu**.

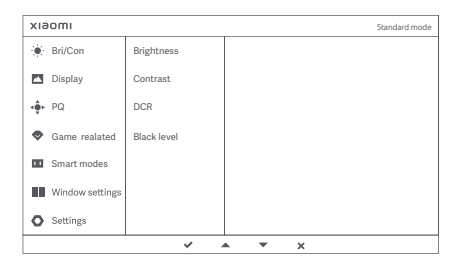

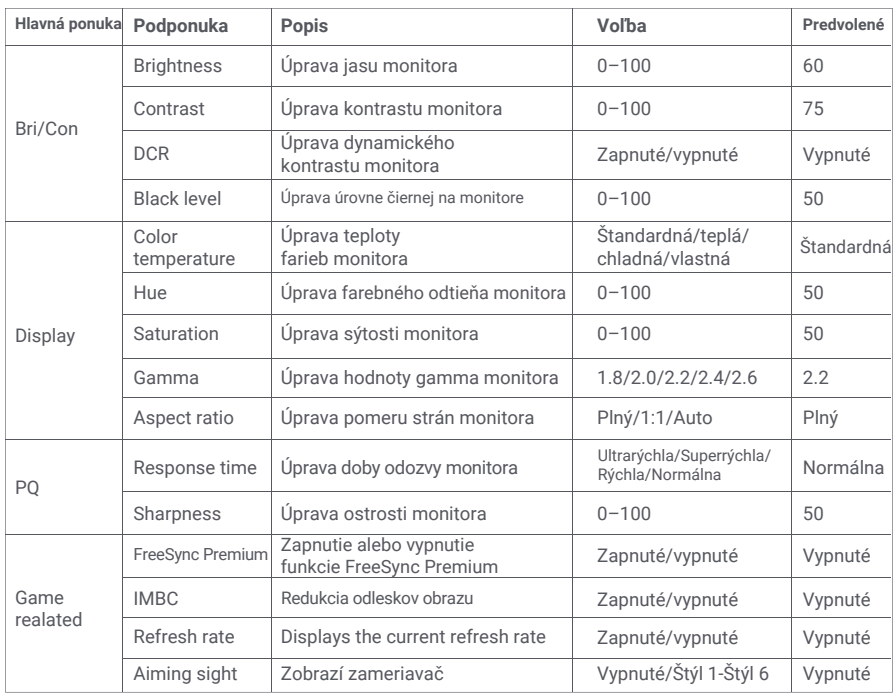

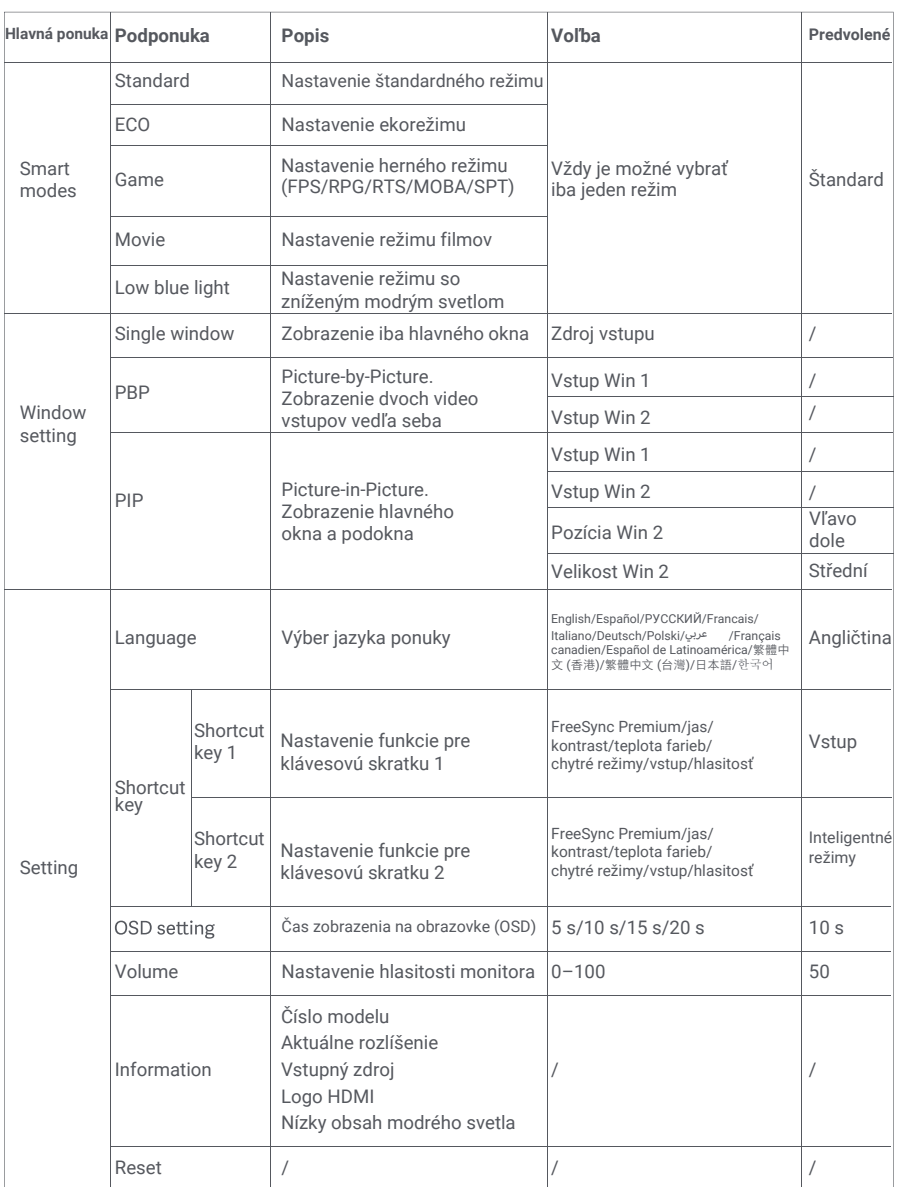

## Bezpečnostné opatrenia

- Nepoužívajte tento monitor vo vlhkom alebo mokrom prostredí, ako sú kúpeľne, kuchyne, pivnice alebo v blízkosti bazénov.
- Uistite sa, že je monitor umiestnený na stabilnom povrchu. Ak monitor spadne alebo sa prevráti, môže dôjsť k zraneniu osôb alebo poškodeniu monitora.
- Monitor skladujte a používajte na chladnom, suchom a vetranom mieste. Monitor uchovávajte mimo  $\bullet$ dosahu zdrojov žiarenia a tepla.
- Nezakrývajte ani neblokujte otvory na odvod tepla na zadnej strane monitora. Neklaďte monitor  $\bullet$ na posteľ, pohovku, deku a pod.
- Rozsah prevádzkového napätia monitora je uvedený na štítku na zadnej strane monitora. Ak si nie ste istí, aké napätie má váš napájací zdroj, obráťte sa na dodávateľa monitora alebo na miestnu energetickú spoločnosť.
- Ak monitor neplánujete dlhšiu dobu používať, odpojte ho od elektrickej zásuvky, aby ste zabránili možnému poškodeniu prepätím alebo úderom blesku.
- Nepreťažujte elektrické zásuvky, pretože to môže spôsobiť požiar alebo úraz elektrickým prúdom.  $\bullet$
- Nepokúšajte sa sami rozoberať alebo opravovať monitor, aby ste predišli riziku úrazu elektrickým prúdom. Ak monitor nefunguje správne, obráťte sa so žiadosťou o pomoc na popredajný servis.
- Za napájací kábel príliš neťahajte, nekrúťte ho ani neohýbajte.

#### Ochrana zraku

Ak sa chcete vyhnúť únave očí alebo bolestiam krku, paží, lakťov a ramien spôsobeným dlhodobým používaním počítača, dodržujte nižšie uvedené pokyny:

- Monitor udržujte vo vzdialenosti približne 50-70 cm od očí.
- Pri pohľade na monitor častejšie žmurkajte, aby ste sa zbavili únavy očí.
- Po dvoch hodinách používania monitora si dajte 20-minútovú prestávku.
- Odvráťte oči od monitora a pozerajte sa na nejaký predmet v určitej vzdialenosti po dobu aspoň 20 sekúnd.
- Pretiahnite si telo, aby ste sa zbavili napätia v krku, pažiach, chrbte a ramenách.

#### Popis nízkej úrovne modrého svetla

V posledných rokoch sa venuje čoraz väčšia pozornosť poškodeniu očí modrým svetlom. Vlnová dĺžka modrého svetla je všeobecne 400-480 nm a vlnová dĺžka škodlivého modrého svetla je 415-455 nm. Tento monitor je vybavený funkciou, ktorá pomáha znižovať expozíciu vyžarovania modrého svetla. Režim slabého modrého svetla môžete povoliť prostredníctvom ponuky nastavení.

## Riešenie problémov

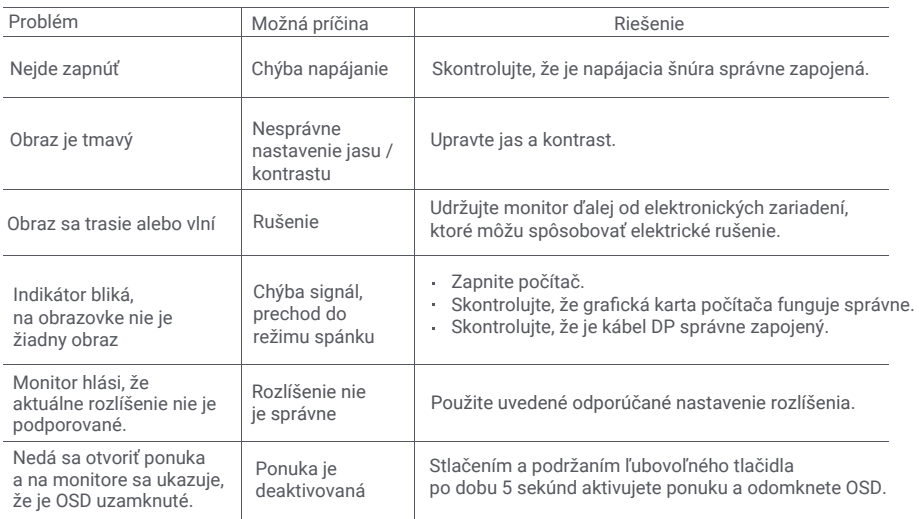

# Špecifikácie externého sieťového adaptéra

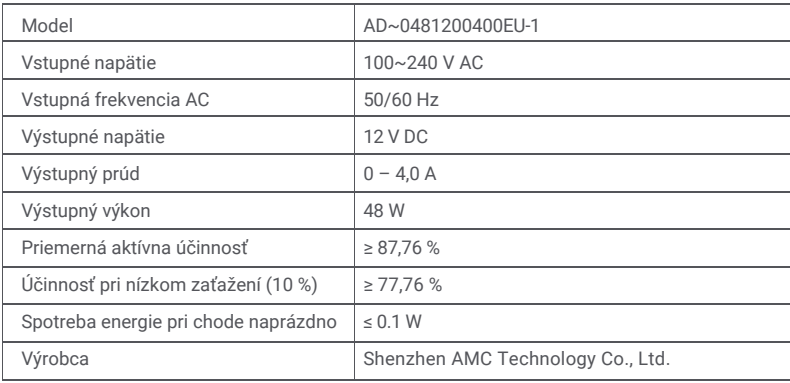

# Špecifikácie

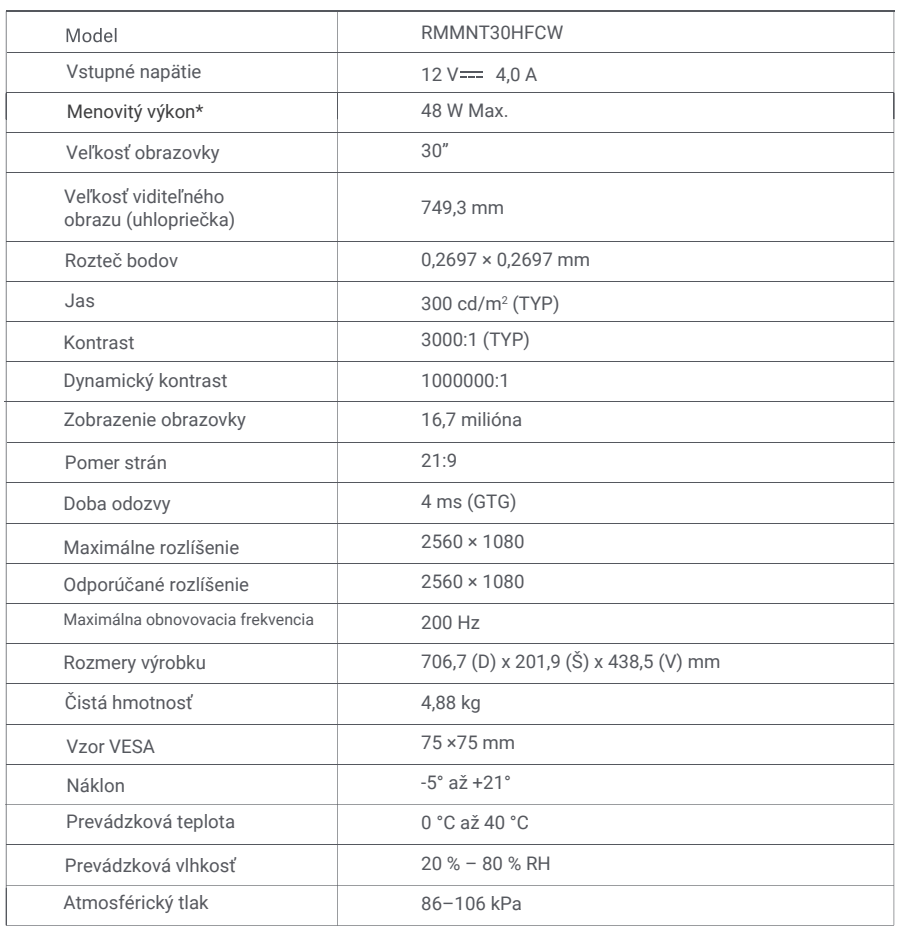

\*Sieťový adaptér nie je súčasťou dodávky.

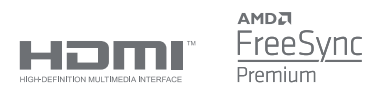

## Informácie o likvidácii a recyklácii OEEZ

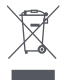

Všetky výrobky označené týmto symbolom sú odpadové elektrické a elektronické zariadenia (OEEZ podľa smernice 2012/19/EÚ), ktoré by sa nemali miešať s netriedeným domovým odpadom. Namiesto toho by ste mali chrániť ľudské zdravie a životné prostredie tým, že svoje odpadové zariadenia odovzdáte na určenom zbernom mieste na recykláciu odpadových elektrických a elektronických zariadení, ktoré určí vláda alebo miestne úrady. Správna likvidácia a recyklácia pomôže zabrániť možným negatívnym dôsledkom pre životné prostredie a ľudské zdravie. Ďalšie informácie o umiestnení aj podmienkach týchto zberných miest získate od inštalačného technika alebo od miestnych úradov.

# Vyhlásenie o zhode EÚ F

My, spoločnosť Xiaomi Communications Co., Ltd., týmto vyhlasujeme, že toto zariadenie je v súlade s platnými smernicami a európskymi normami a ich zmenami. Úplné znenie vyhlásenia o zhode EÚ je k dispozícii na nasledujúcej internetovej adrese:

http://www.mi.com/global/service/support/declaration.html

Ak chcete získať informácie o produkte, naskenujte prosím tento QR kód.

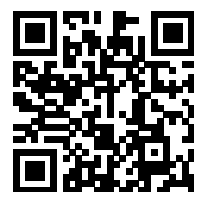

Xiaomi Communications Co., Ltd. Addresa: #019, 9th Floor, Building 6, 33 Xi'erqi Middle Road, Haidian District, Beijing, China, 100085

Ďalšie informácie nájdete na adrese www.mi.com.

Dovozca: Beryko s.r.o. Pod Vinicemi 931/2, 301 00 Plzeň www.beryko.cz

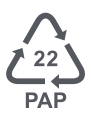